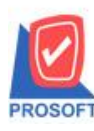

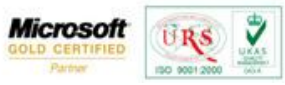

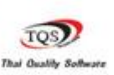

# **ระบบ Sale Order**

#### รายงานขายเชื่อสามารถ Design เพิ่ม Column ยอดเงินก่อนภาษีของสินค้า

1.เข้าที่ระบบ Sale Order> SO Reports>ขายเชื่อ

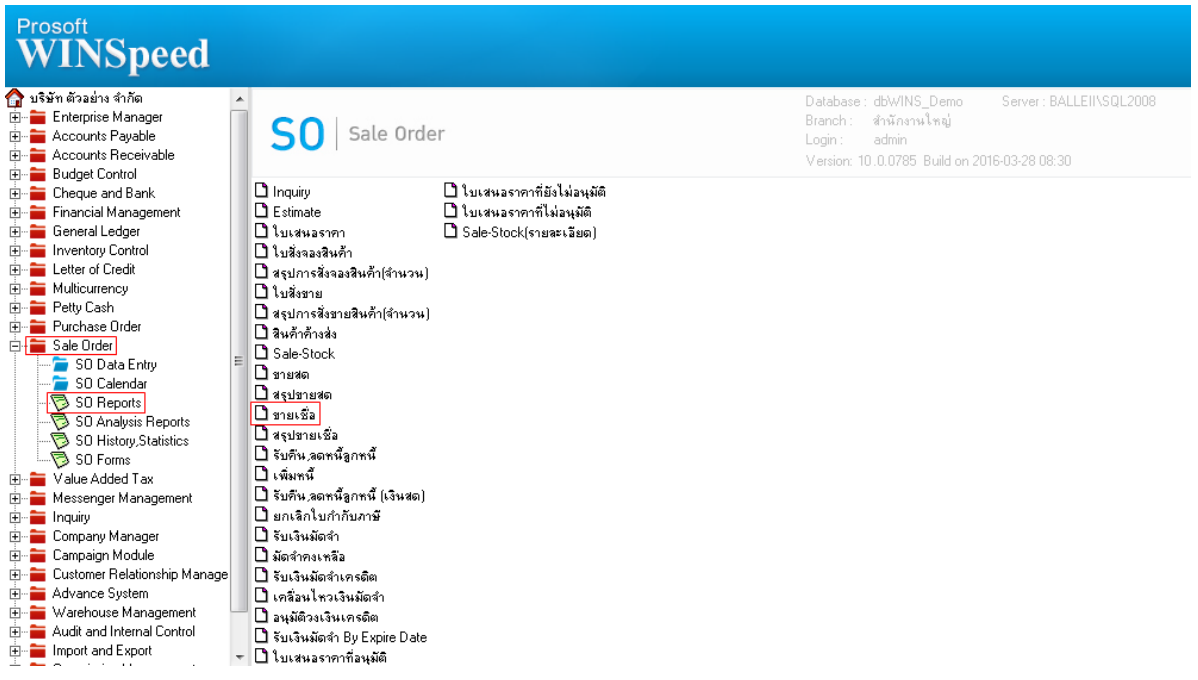

# 2.กำหนด Range Option ในการเรียกดูรายงาน จากนั้น Click > OK

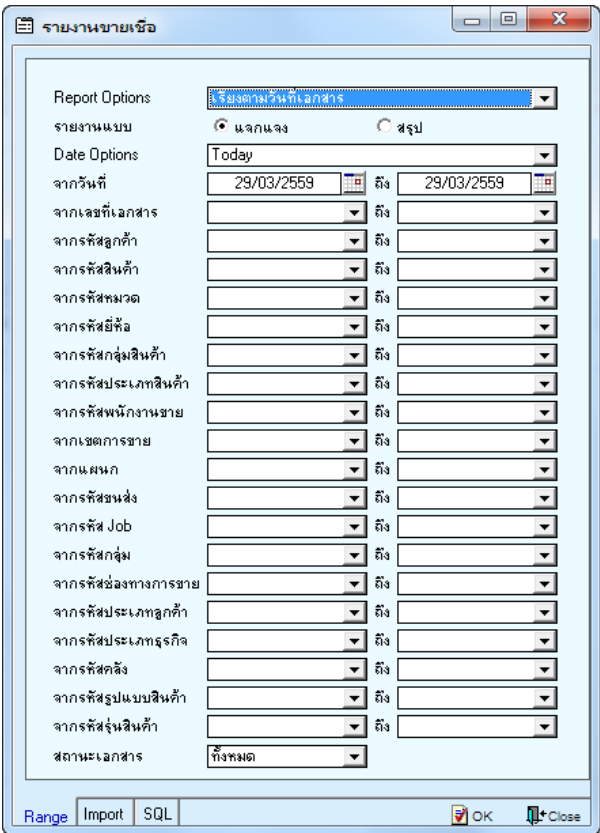

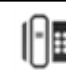

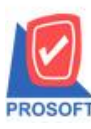

## **บริษัท โปรซอฟท์ คอมเทค จ ากัด**

**2571/1ซอฟท์แวร์รีสอร์ท ถนนรามค าแหงแขวงหัวหมากเขตบางกะปิ กรุงเทพฯ 10240 โทรศัพท์: 0-2739-5900 (อัตโนมัติ) โทรสาร: 0-2739-5910, 0-2739-5940 http://www.prosoft.co.th**

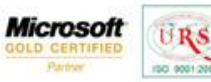

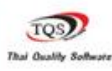

₹

3.เลือกที่ Designเพื่อที่จะเพิ่ม Column ยอดเงินก่อนภาษีของสินค้า

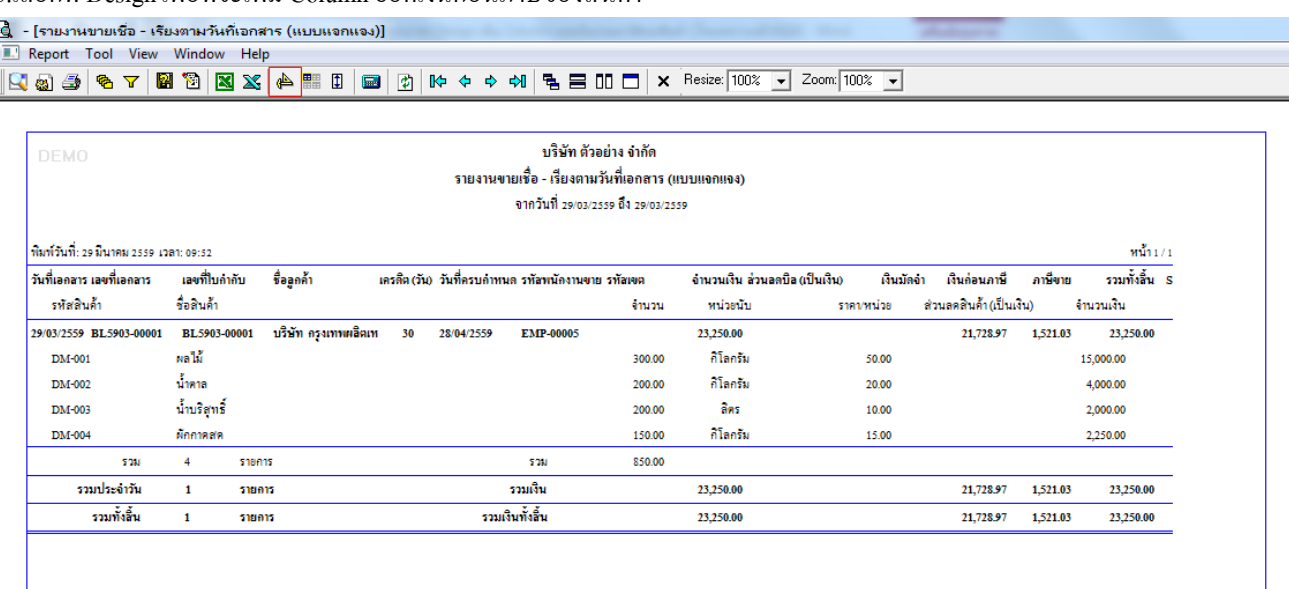

#### 4.Click ขวา เลือก Add… > Column

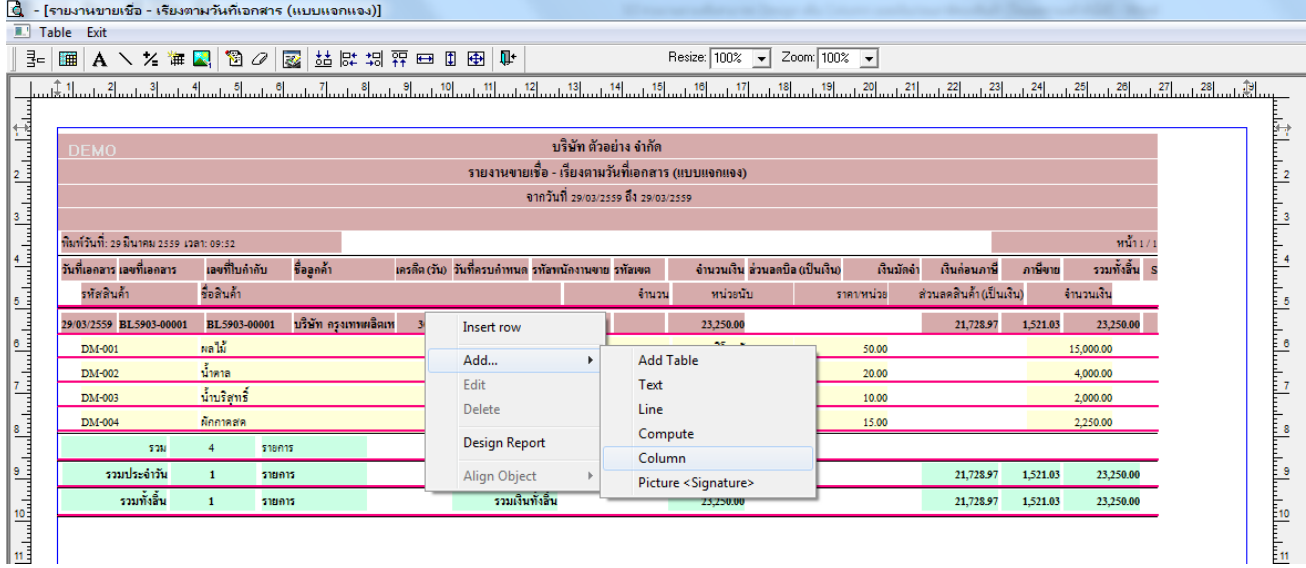

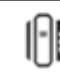

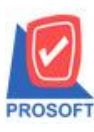

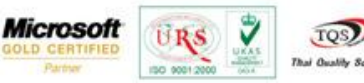

5.เลือก Column เป็น totaexcludeamnt : ! เพื่อที่จะดึง "ขอดเงินก่อนภาษีของสินค้า" จากนั้นทำการกำหนดในส่วนอื่นๆ เช่น รูปแบบ ขนาดตวัอกัษร ตามตอ้งการจากน้นั Click > OK

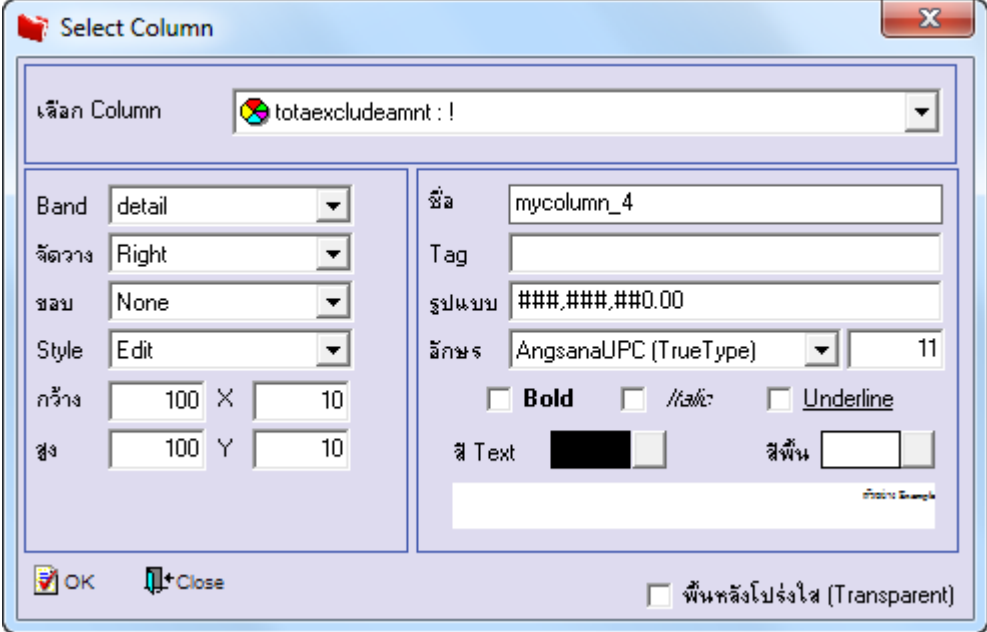

### 6.เมื่อจัดต าแหน่ง เสร็จแล้วให้Click > Exit Design Mode

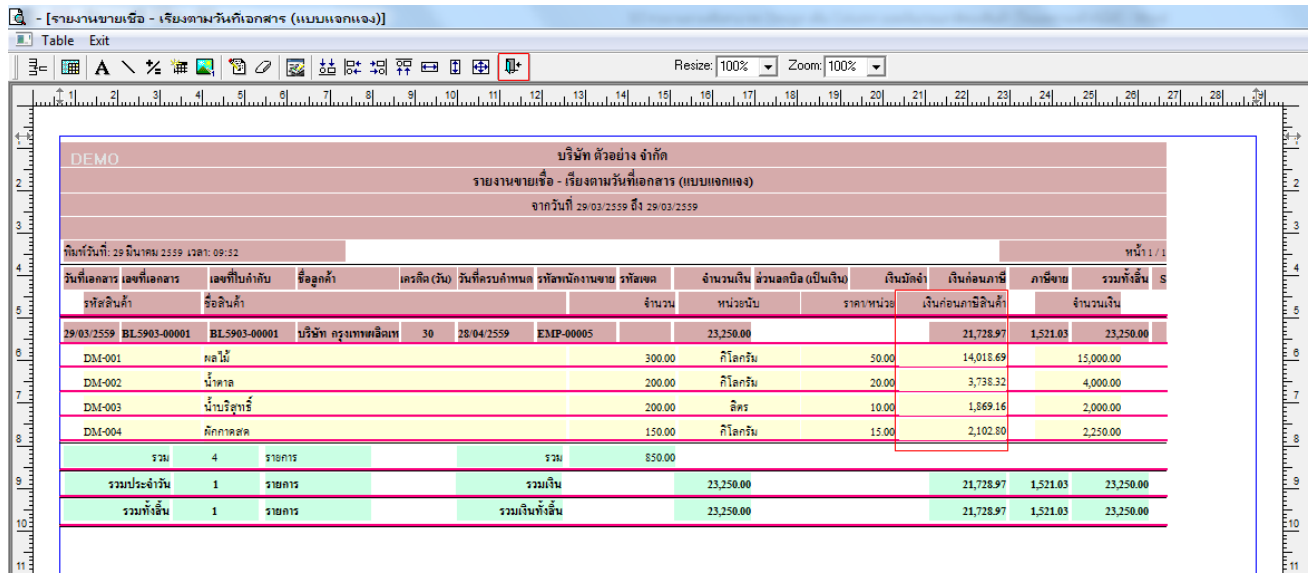

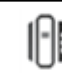

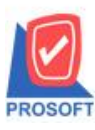

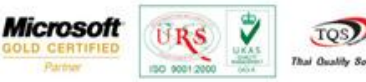

7.วิธี Save Report ให้ไปที่ tab tools เลือก Save Report… >จากนั้นให้เลือก Library ที่จัดเก็บ ในส่วนที่เป็นถามเมื่อให้ดึงรายงาน ต้นฉบับสามารถก าหนดให้โปรแกรมถามตอนเรียกรายงานได้ว่าจะดึงรายงานต้นฉบับหรือรายงานที่ DesignและClick > OK เพื่อ บันทึก

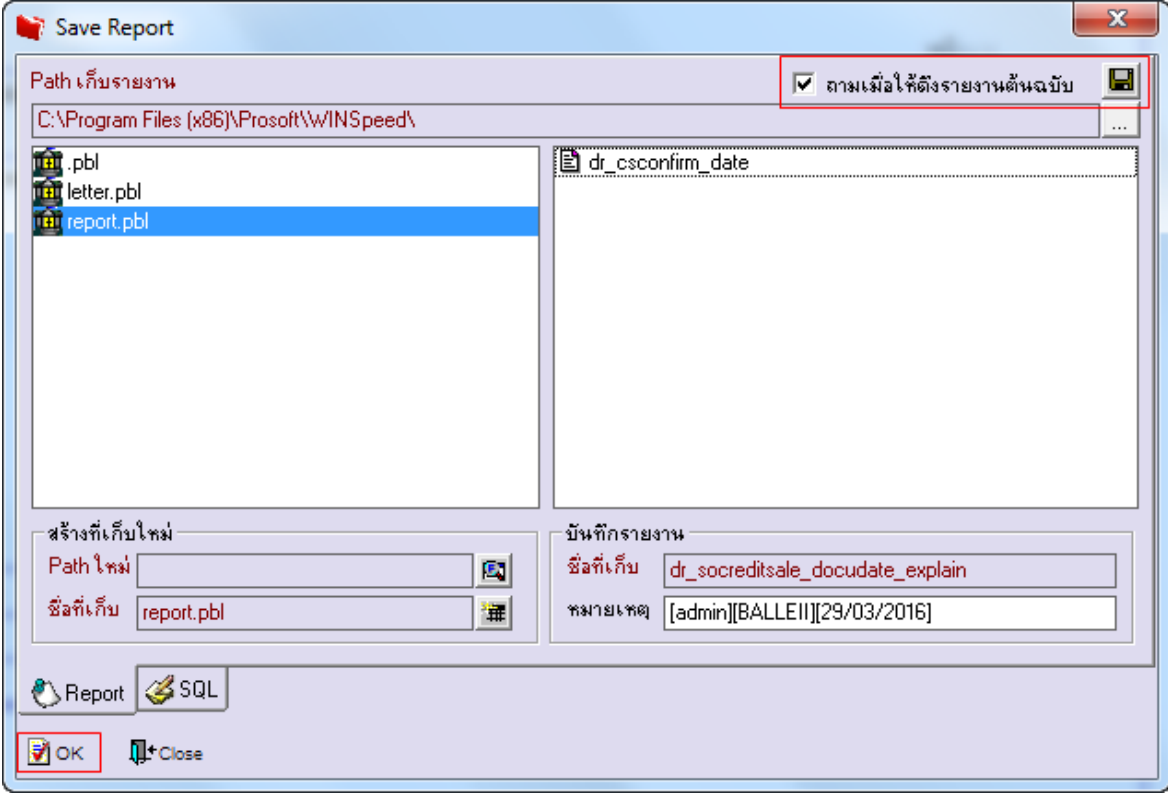

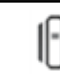